**Инструкция по регистрации на участие во Всероссийских профессиональных олимпиадах для учителей в 2022 году**

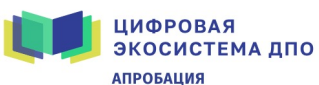

Курсы Новости FAQ

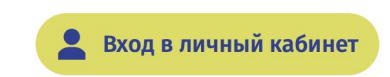

# 1. Перейдите на платформу Цифровой экосистемы ДПО **https://education.apkpro.ru**

2. Войдите в личный кабинет

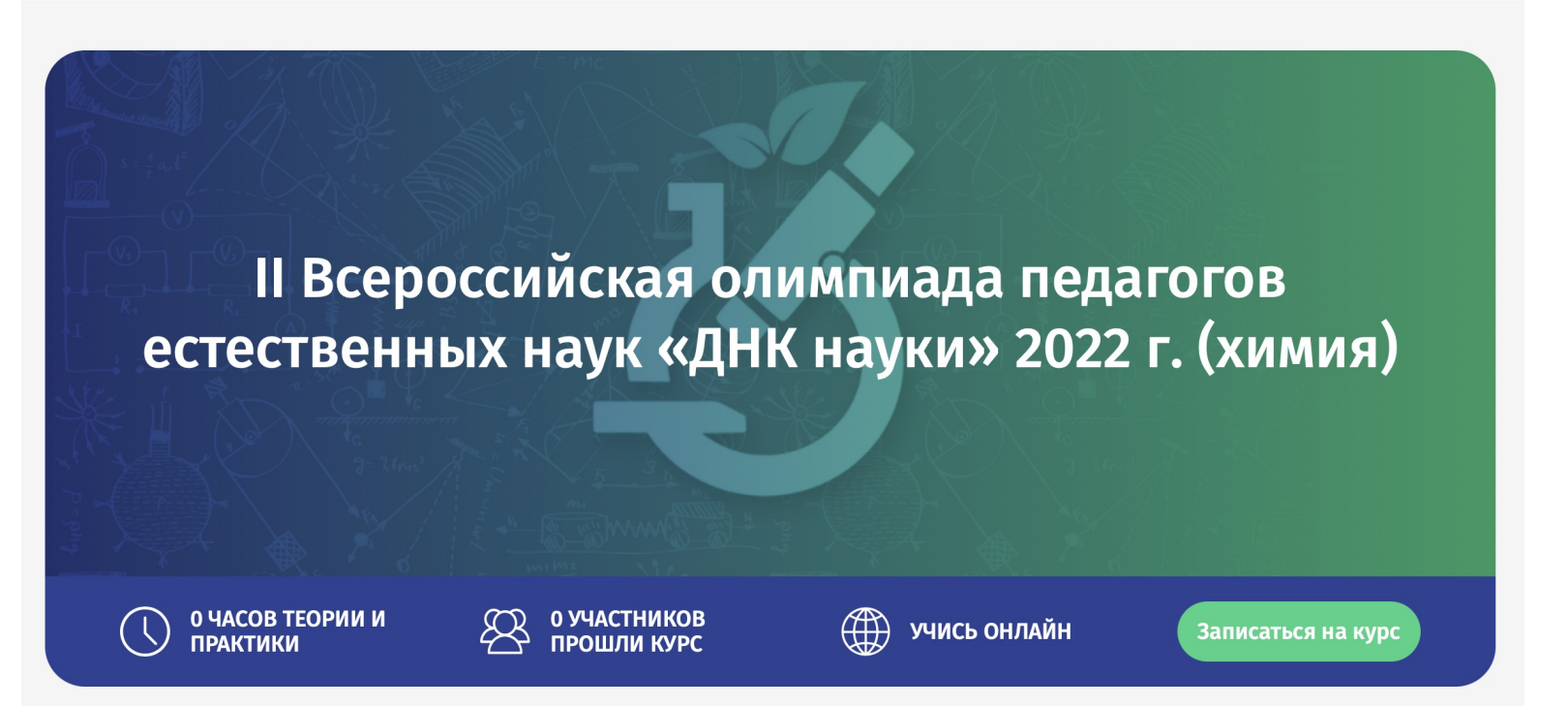

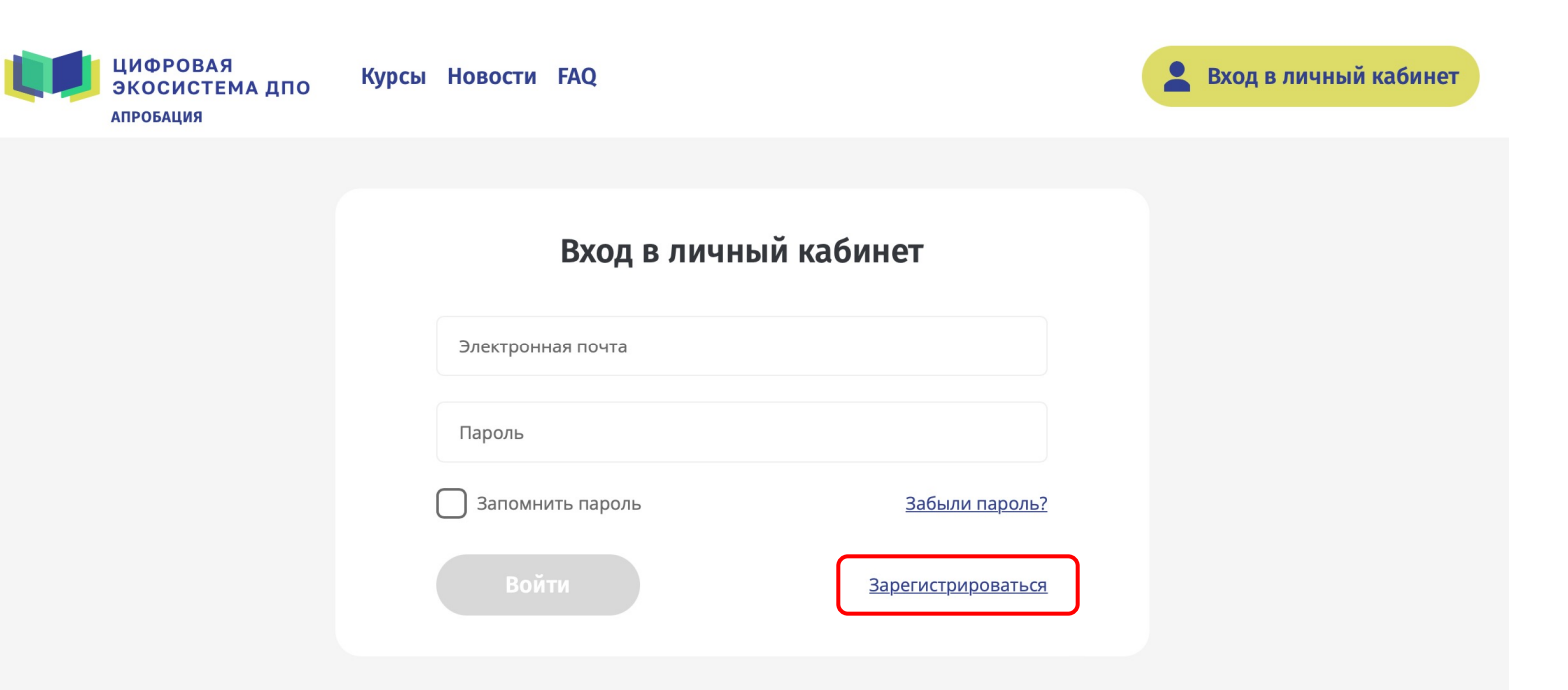

### КОНТАКТНАЯ ИНФОРМАЦИЯ

Всегда рады помочь

Введите данные учетной записи<br>(если зарегистрированы ранее)

### ИЛИ

Зарегистрируйтесь, если у Вас<br>еще нет учетной записи

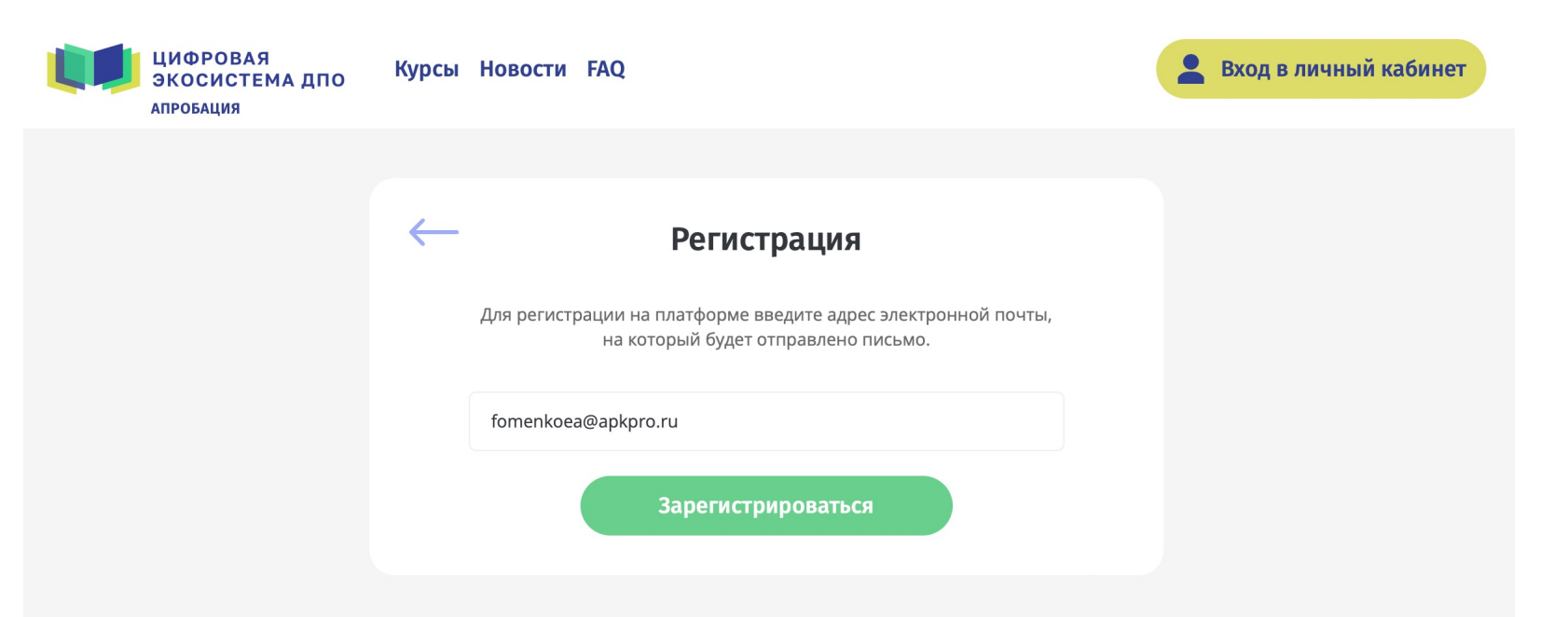

### КОНТАКТНАЯ ИНФОРМАЦИЯ

Всегда рады помочь

Наша служба поддержки быстро ответит на любые ваши вопросы по работе с программой, просто позвоните по телефону горячей линии.

Введите адрес своей электронной почты

### Проверьте свой  $1.$ электронный почтовый ящик, пришло письмо от «Цифровая экосистема ДПО»

2. Перейдите по указанной в письме ссылке

#### **Регистрация** Входящие х

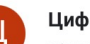

Цифровая экосистема ДПО <education@apkpro.ru> кому: мне  $\blacktriangledown$ 

15:47 (0 минут назад)  $\leftarrow$ 

Уважаемый(ая) пользователь,

### ПОДТВЕРДИТЕ РЕГИСТРАЦИЮ В ЦИФРОВОЙ ЭКОСИСТЕМЕ ДПО

Ваша электронная почта была указана при регистрации на обучающей платформе ФГАОУ ДПО «Академия Минпросвещения России». Перейдите по ссылке для завершения регистрации в Цифровой экосистеме ДПО: https://education.apkpro.ru/api/v2/signup/check registration/?token=78cd091bcf9d536a802ba5560219d5e7f9c42816

#### С уважением

Команда поддержки Цифровой экосистемы ДПО. Цифровая экосистема ДПО ФГАОУ ДПО «Академия Минпросвещения России» 125212, г. Москва, Головинское шоссе, д. 8, корп. 2а course@apkpro.ru

8-800-200-91-85

Отказаться от писем платформы.

← Ответить → Переслать

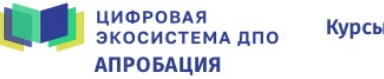

**Курсы Новости FAQ** 

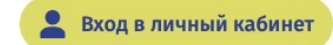

### Завершение регистрации

Вы можете завершить регистрацию, привязав аккаунт Госуслуги к своему профилю.

#### госуслуги

или придумайте пароль для входа в личный кабинет

Фамилия\*

Имя\*

Отчество\*

Новый пароль\*

Повторите пароль\*

Регион

□ Даю согласие на обработку персональных данных Обработка персональных данных

 $\checkmark$ 

\* - обязательные для заполнения поля

# Перейдя по ссылке, завершите регистрацию

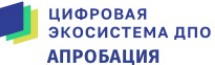

Курсы Новости FAQ

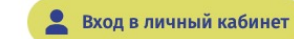

### Завершение регистрации

Вы можете завершить регистрацию, привязав аккаунт Госуслуги к своему профилю.

#### госуслуги

или придумайте пароль для входа в личный кабинет

Фоменко

Евгений

Андреевич

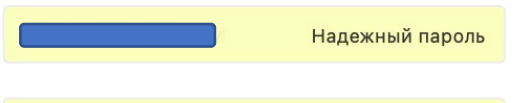

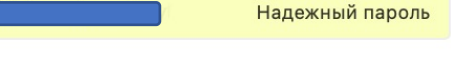

г. Москва

город Москва

Организация

 $\boxed{\vee}$  Даю согласие на обработку персональных данных Обработка персональных данных

\* - обязательные для заполнения поля

Завершить регистрацию

Укажите личные данные, создайте пароль и укажите образовательную организацию, в которой Вы работаете

**ИФРОВАЯ ЭКОСИСТЕМА ДПО** 

Дашборд Курсы Календарь Группы

Пройдя регистрацию, Вы будете переведены на главную страницу Цифровой экосистемы ДПО

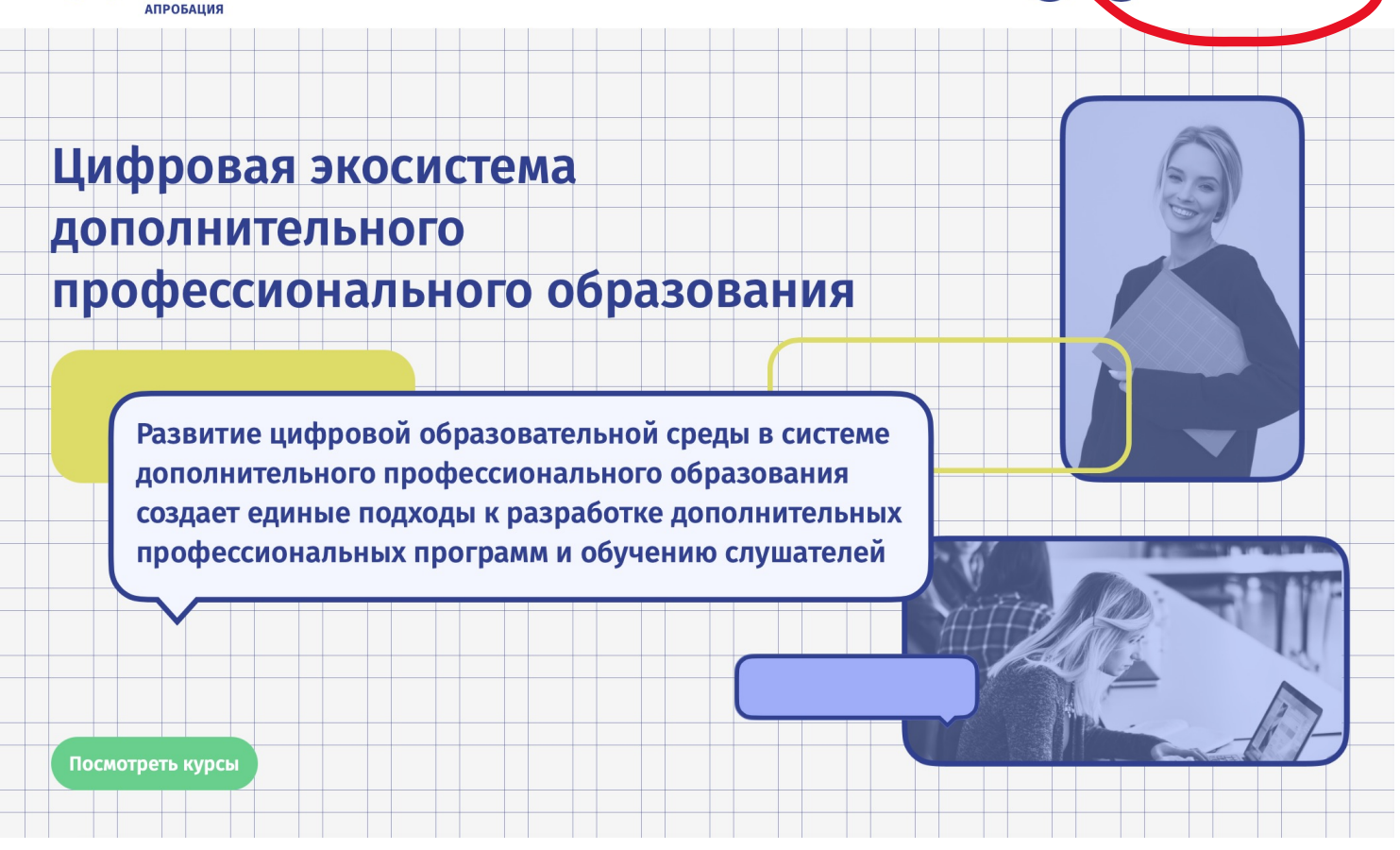

Фоменко Евгений

Слушатель

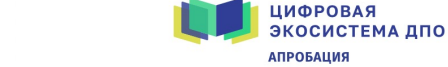

Дашборд Курсы Календарь Группы Слушатели ...

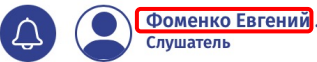

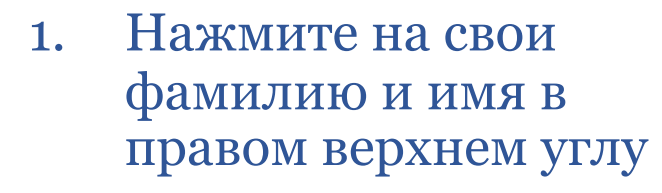

2. Кликните на «Редактирование профиля»

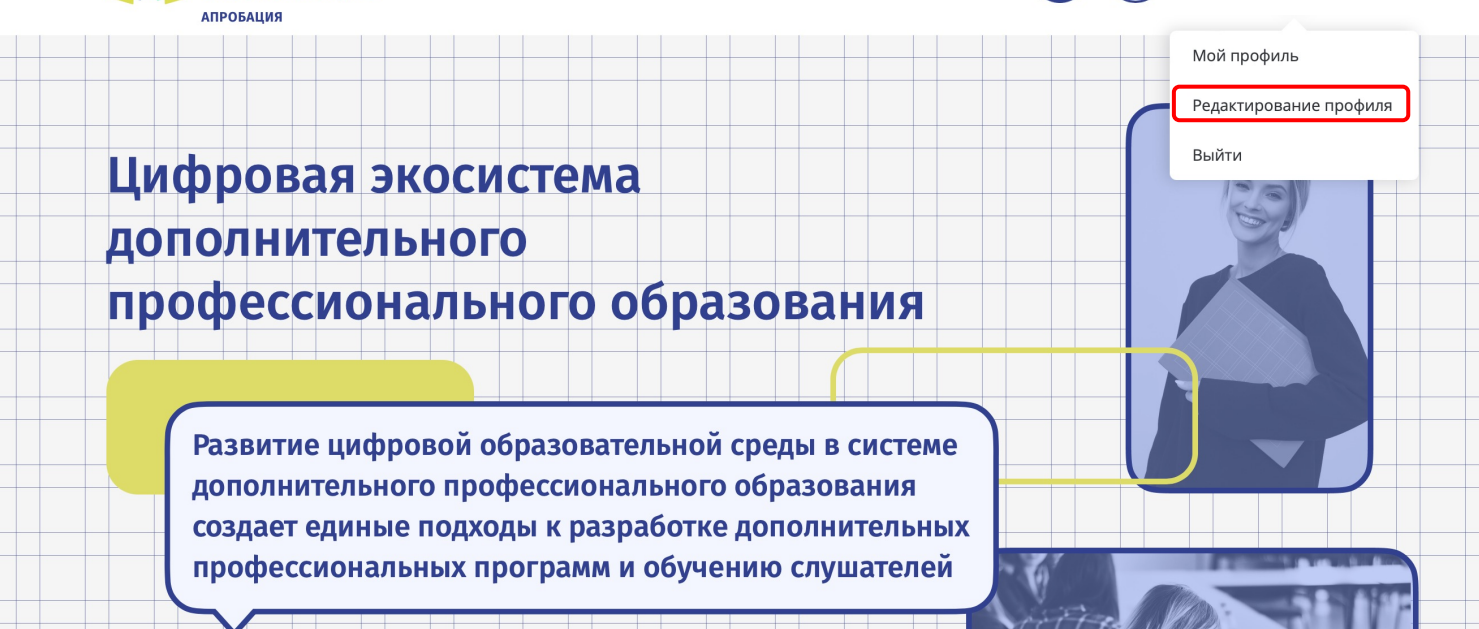

Заполните личный профиль на **100%**, чтобы приступить к выполнению заданий олимпиады

Заполните раздел «Личные данные»

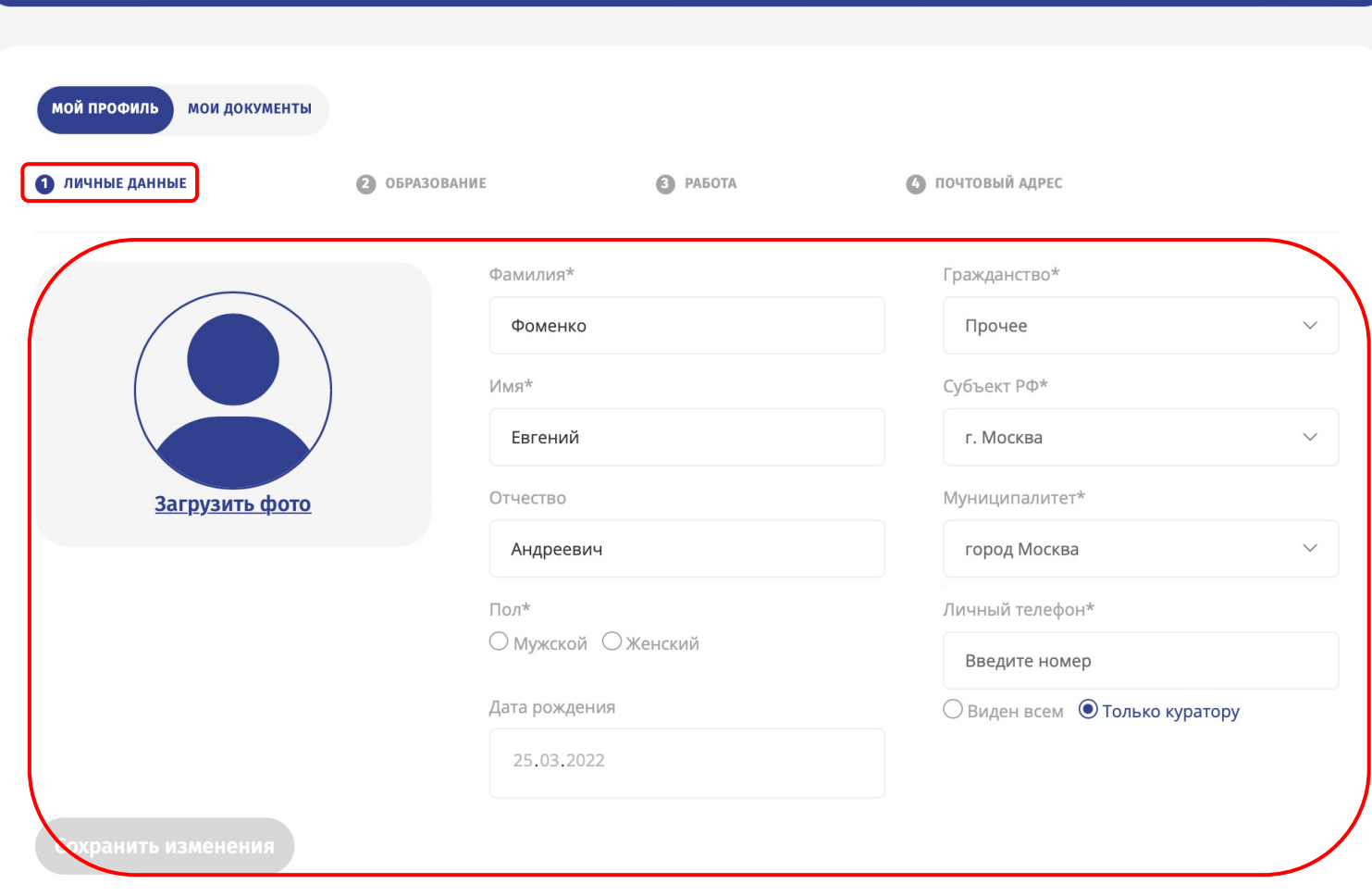

 $24%$ 

Пожалуйста, заполните все поля, отмеченные звездочкой (\*).

Заполнение данных С

## Заполните раздел «Образование»

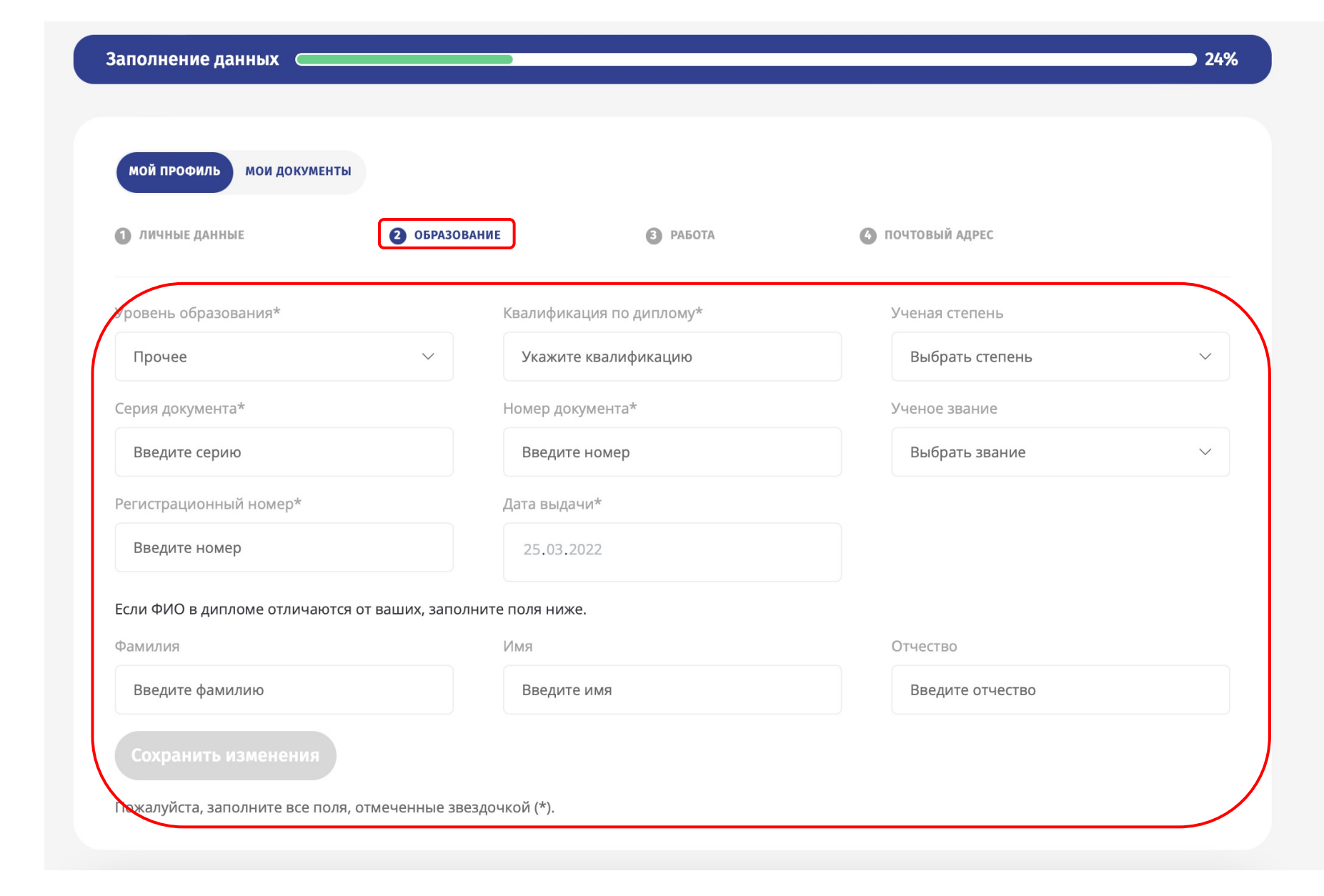

## Заполните раздел «Работа»

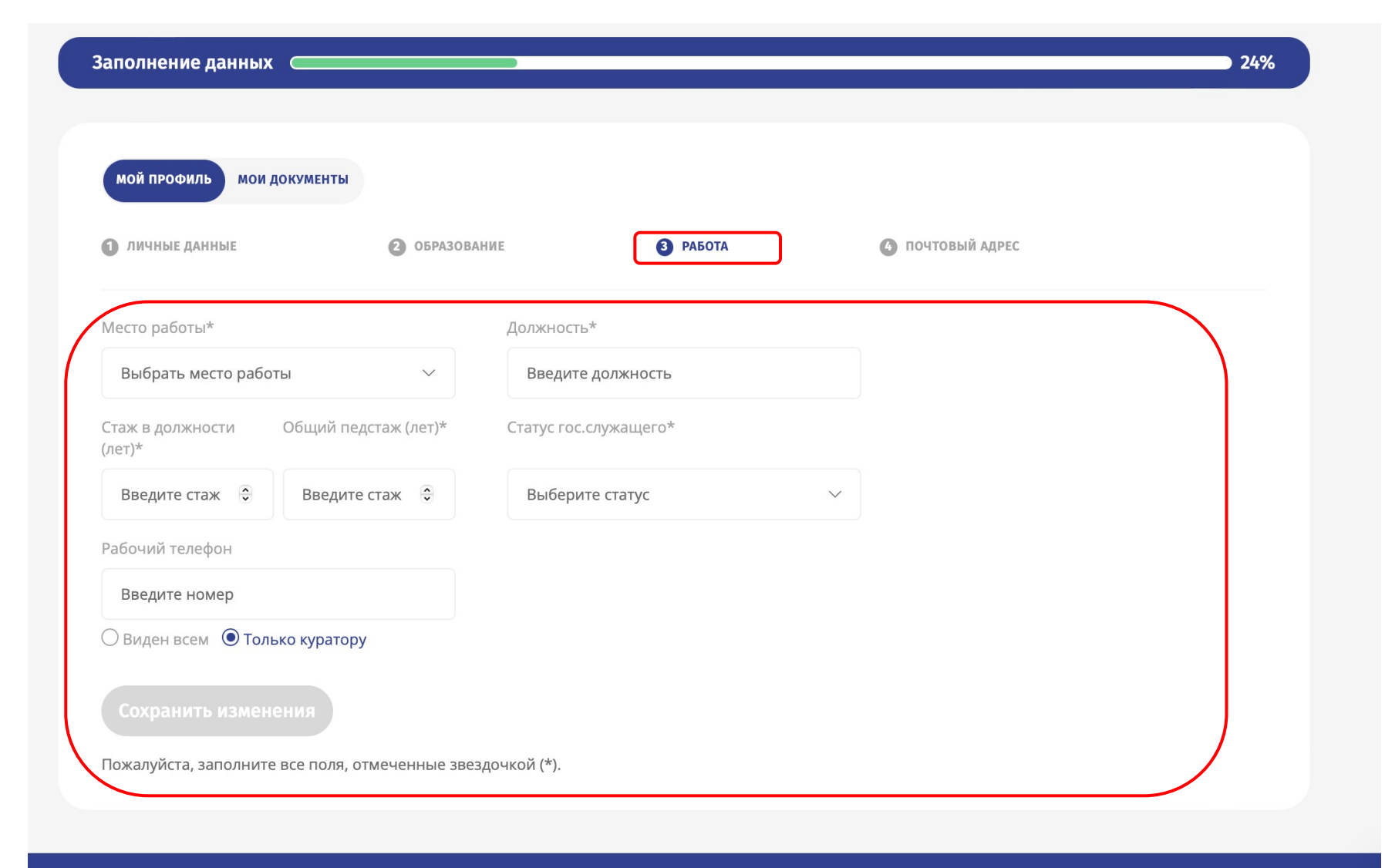

## Заполните раздел «Почтовый адрес»

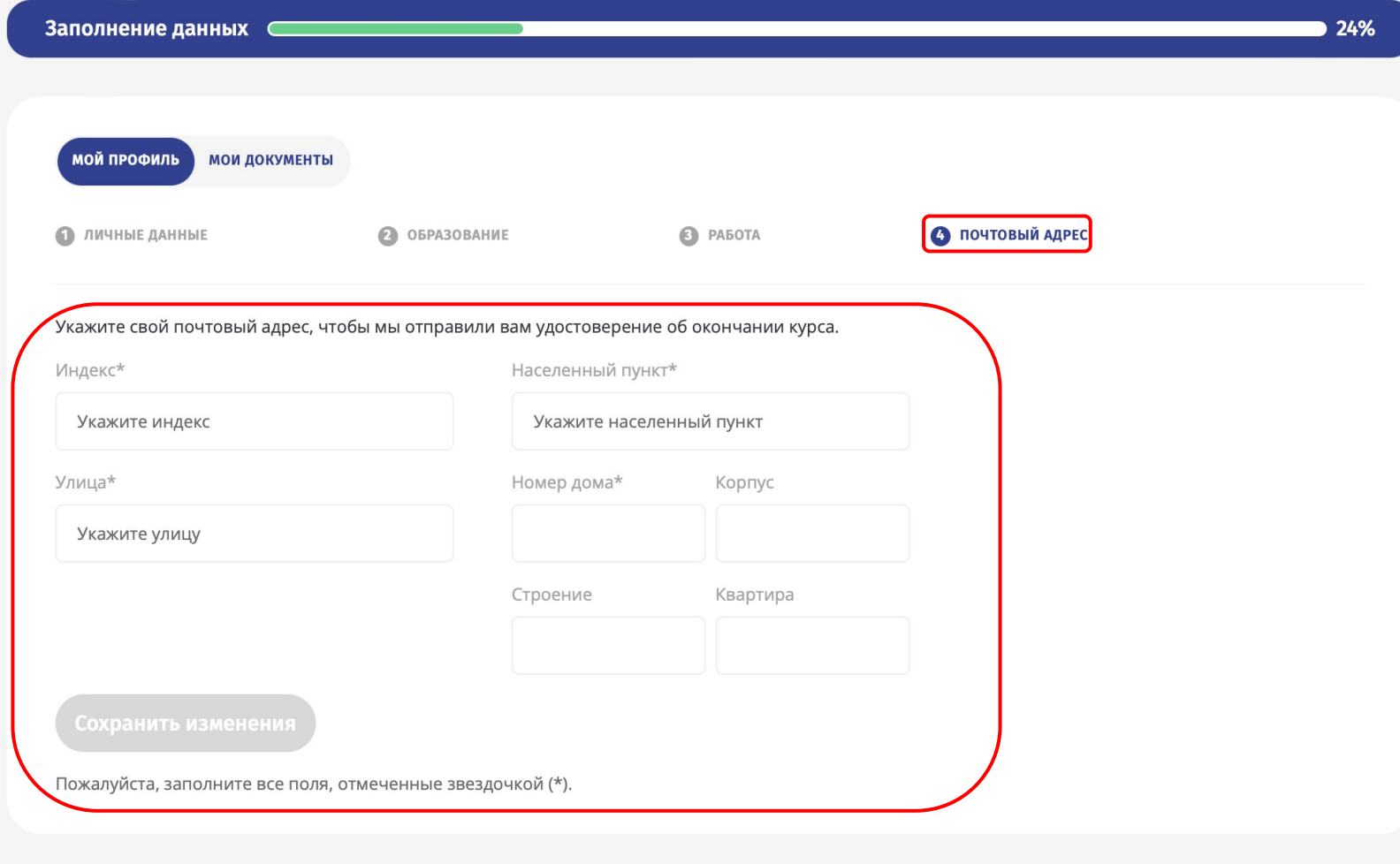

# Заполните раздел «Мои документы»

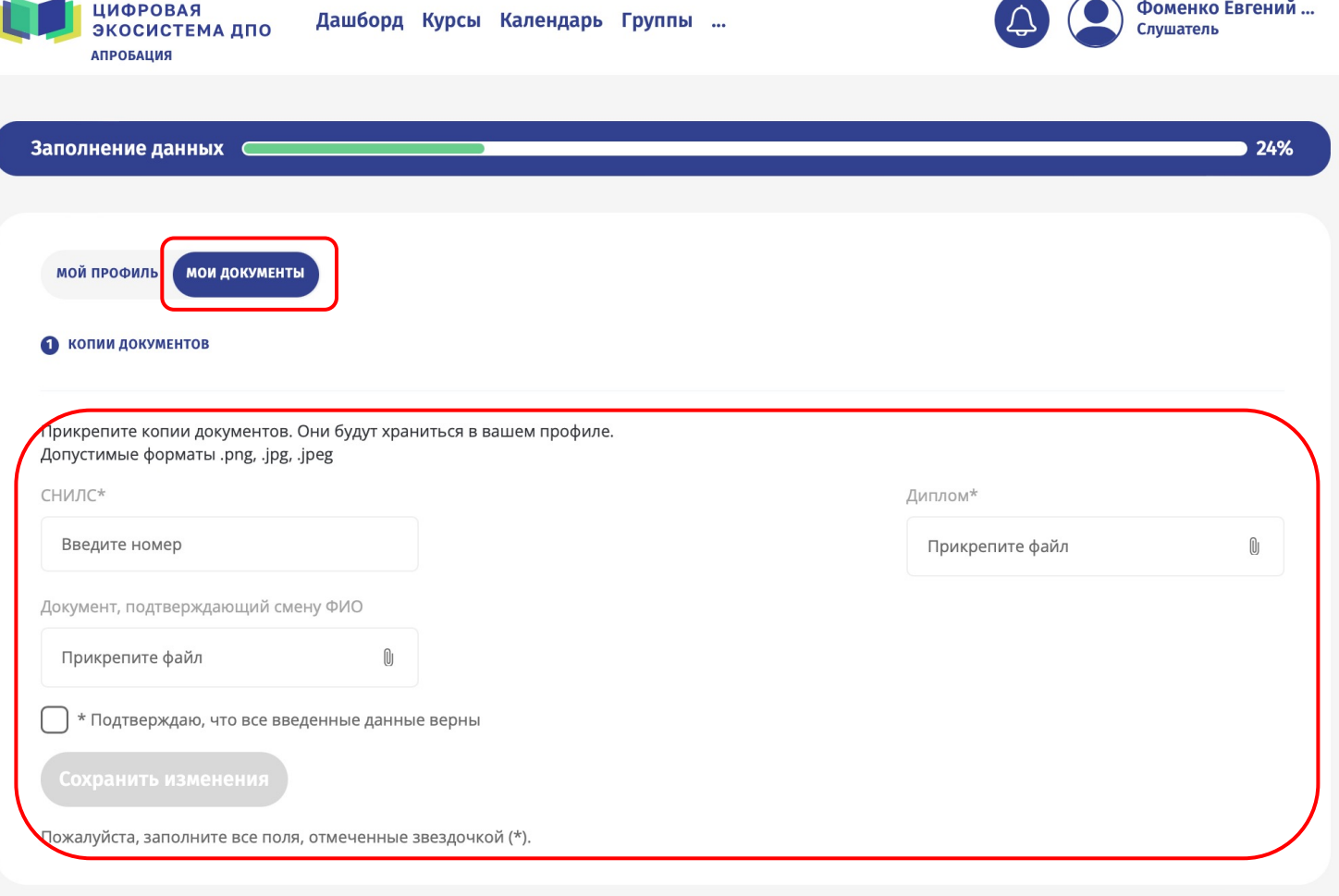

Завершив заполнение личного профиля и сохранив изменения, перейдите на официальный сайт олимпиад

# **https://konkurs.apkpro.ru**

Пролистав ниже, выберите олимпиаду, в которой хотите принять участие, и нажмите кнопку «Регистрация»

#### ПОЛОЖЕНИЕ ОБ ОЛИМПИАДАХ РЕЗУЛЬТАТЫ РАЗБОР ЗАДАНИЙ НОВОСТИ ОБРАТНАЯ СВЯЗЬ

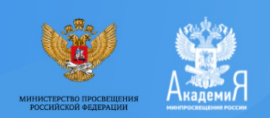

**ПРОФЕССИОНАЛЬНЫЕ ОЛИМПИАДЫ ДЛЯ УЧИТЕЛЕЙ** 

#### Олимпиады

Всероссийская олимпиада учителей информатики

**NPO-IT** 

Интеллектуальное соревнование учителей самого молодого предмета в российской школе

Старт 29 марта 2022 года!

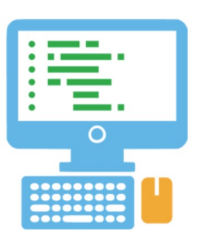

Нажав кнопку «Регистрация»1 , Вы перейдете на платформу Цифровой экосистемы ДПО

- 1. Нажмите «**Записаться на курс**»
- 2. Ждите открытия олимпиады

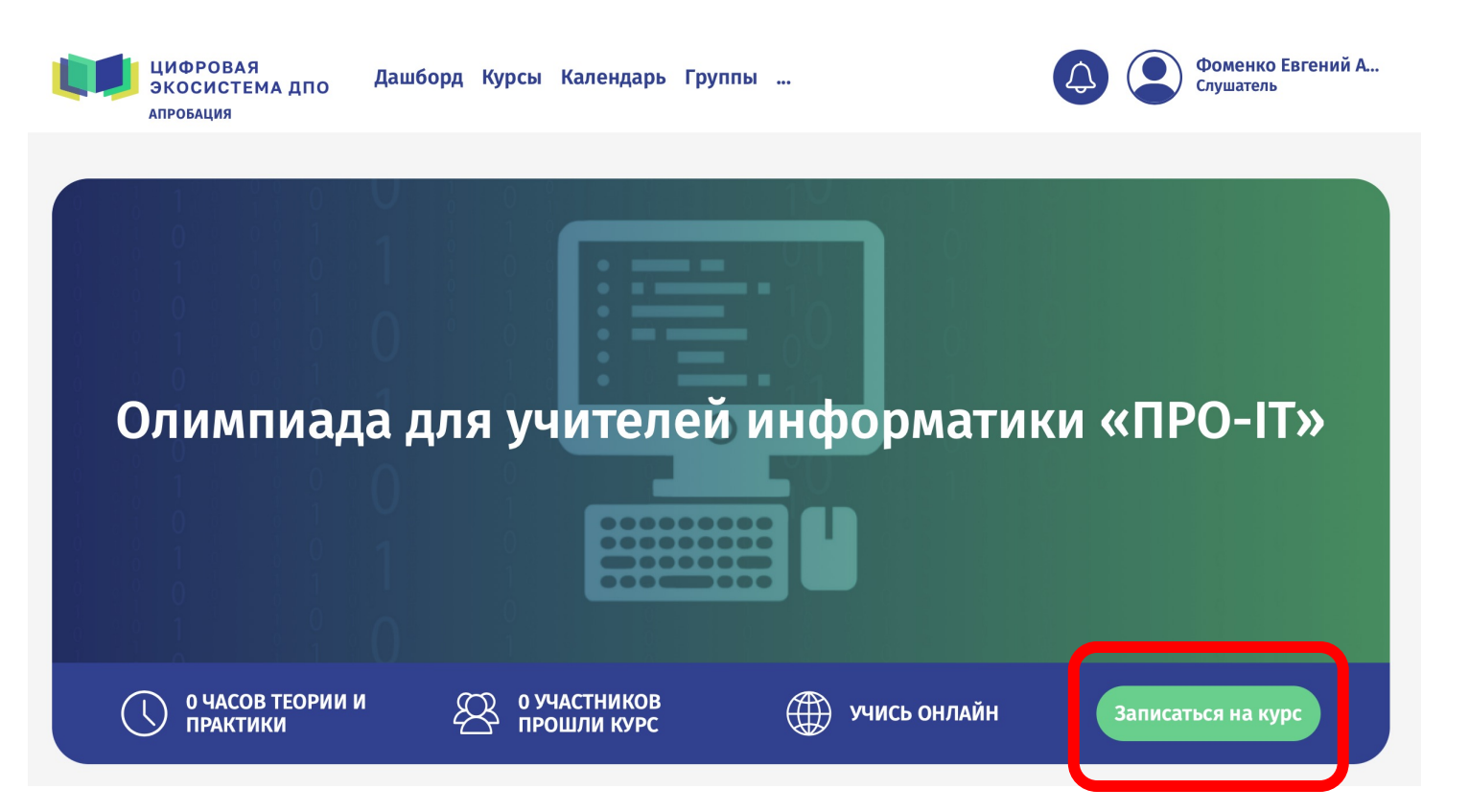

<sup>1</sup> На примере олимпиады для учителей информатики «ПРО-IT»

Заявка передана на рассмотрение и будет одобрена, начиная **с 29 марта** с 10:00 по московскому времени

**Если** Вы подали заявку **позже 29 марта**, она будет рассмотрена не позже 12:00 по московскому времени следующего дня

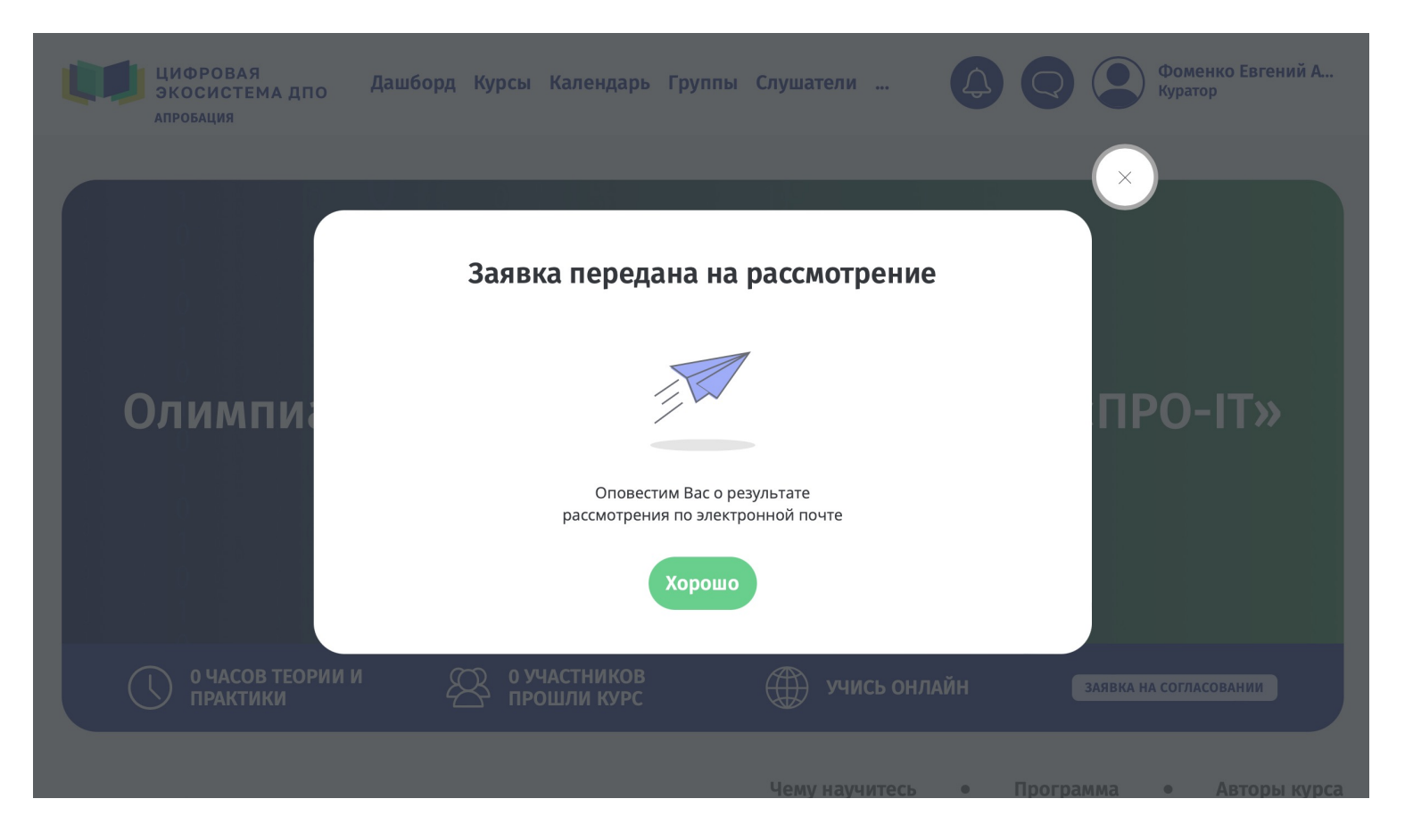

### Заявка на согласовании

Ждите открытия олимпиады *(если Вы записались на курс до 29 марта)*

Если заявка была Вами подана **после 29 марта**, ждите одобрения заявки не позднее 12:00 следующего дня по московскому времени

**ЦИФРОВАЯ** Фоменко Евгений А... Дашборд Курсы Календарь Группы Слушатели ... ЭКОСИСТЕМА ДПО **АПРОБАЦИЯ** Олимпиада для учителей информатики «ПРО-IT» ......... **........** 0 ЧАСОВ ТЕОРИИ И<br>ПРАКТИКИ 0 УЧАСТНИКОВ<br>ПРОШЛИ КУРС  $\bigoplus$ УЧИСЬ ОНЛАЙН ЗАЯВКА НА СОГЛАСОВАНИИ

Официальное открытие олимпиады состоится **29 марта** на семинаре «Вектор образования» в **10:00** по московскому времени

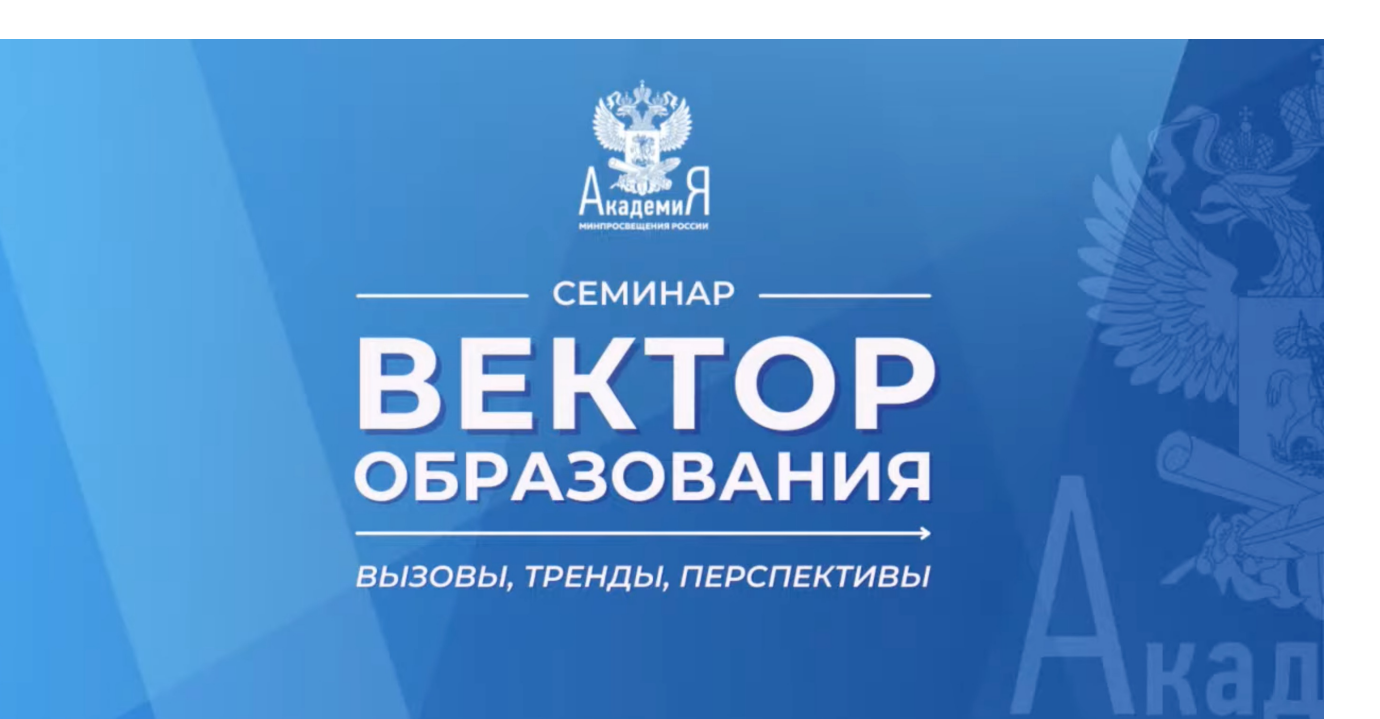

## Ссылка на трансляцию (Rutube)

https://rutube.ru/video/1730b867adb458431eb5725b59f722c1/